# Dialer in uscita SIP utilizza un ID chiamante diverso per ogni esempio di configurazione della campagna  $\overline{a}$

### Sommario

Introduzione **Prerequisiti Requisiti** Componenti usati **Configurazione Verifica** Risoluzione dei problemi

# Introduzione

In questo documento viene descritto come configurare un numero di chiamata diverso per ogni campagna quando si utilizza il Dialer SIP (Session Initiation Protocol) in uscita. In questo modo i clienti potranno vedere un numero di chiamata diverso in base alla campagna in uso.

# **Prerequisiti**

### **Requisiti**

Il provider di servizi deve accettare il numero di chiamata configurato. Alcuni provider accettano solo un numero di chiamata compreso nell'intervallo dei numeri Direct Inward Dialing (DID).

Nota: per le successive spiegazioni, si presume che SIP Dialer sia configurato e funzioni correttamente. Per ulteriori informazioni su come configurare l'interfaccia Dialer SIP e gli altri componenti interessati, vedere [Installazione di Outbound Option:](//www.cisco.com/en/US/docs/voice_ip_comm/cust_contact/contact_center/outbound_option/outboundoption9_0/installation/guide/UCCE_BK_O4A87BBC_00_outbound-option-guide-for-cisco_chapter_0100.html) [Dialer SIP.](//www.cisco.com/en/US/docs/voice_ip_comm/cust_contact/contact_center/outbound_option/outboundoption9_0/installation/guide/UCCE_BK_O4A87BBC_00_outbound-option-guide-for-cisco_chapter_0100.html)

### Componenti usati

Il documento può essere consultato per tutte le versioni software o hardware.

Le informazioni discusse in questo documento fanno riferimento a dispositivi usati in uno specifico ambiente di emulazione. Su tutti i dispositivi menzionati nel documento la configurazione è stata

ripristinata ai valori predefiniti. Se la rete è operativa, valutare attentamente eventuali conseguenze derivanti dall'uso dei comandi.

# **Configurazione**

In Configuration Manager passare alla campagna Outbound Option. Per configurare l'ID chiamante (CLID), immettere il numero nel campo Cifre prefisso campagna.

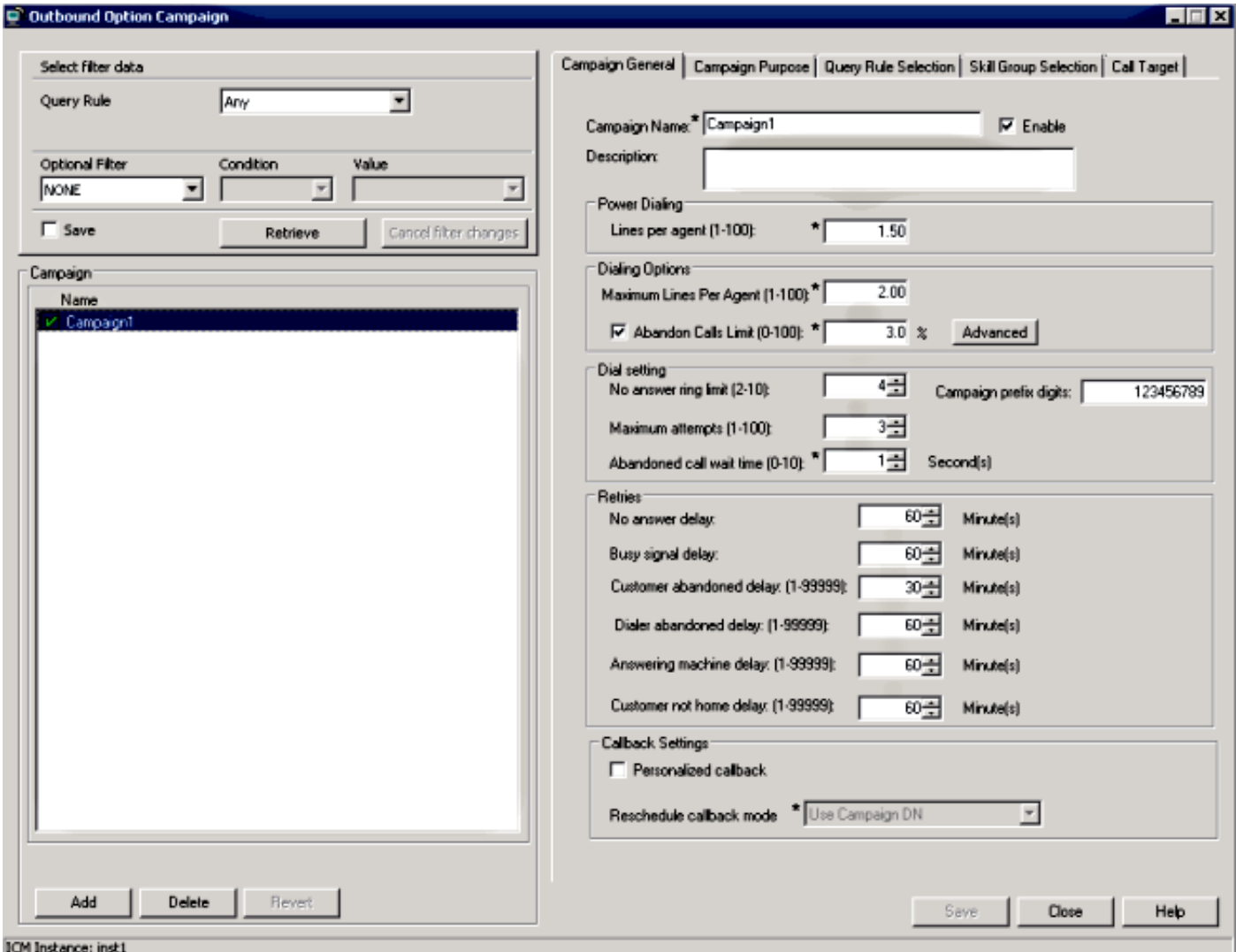

Dialer SIP aggiunge questo numero all'INVITE in uscita nell'intestazione Remote-Party-ID. Immettere questo comando sul gateway (GW) per consentire al GW di inviare questo numero al provider:

#### Router(config-sip-ua)#**remote-party-id**

Se nel messaggio INVITE in arrivo è presente un'intestazione ID parte remota, il nome e il numero della chiamata estratti dall'intestazione ID parte remota verranno inviati come nome e numero della chiamata nel messaggio di installazione in uscita.

### **Verifica**

Per verificare questo processo, raccogliere i seguenti log sul GW:

- messaggi debug ccsip
- $\cdot$  debug isdn q931

Nota: Per ulteriori informazioni, consultare il documento sulla [raccolta corretta e sicura dei](https://supportforums.cisco.com/docs/DOC-16310) [debug su un router IOS.](https://supportforums.cisco.com/docs/DOC-16310)

Verrà visualizzata l'intestazione ID parte remota con il valore configurato nella campagna:

Received: INVITE sip:6611112@10.48.79.33 SIP/2.0 Via: SIP/2.0/UDP 10.48.54.193:58800;branch=z9hG4bK-d8754z-585af41448265640-1-- d8754z-;rport Max-Forwards: 70 Require: 100rel Contact: <sip:8201@10.48.54.193:58800> To: <sip:6611112@10.48.79.33> From: <sip:8201@10.48.54.193>;tag=bd636c31 Call-ID: 8a2d8e03-1e41060e-003a973b-2026e015 CSeq: 1 INVITE Session-Expires: 1800 Min-SE: 90 Allow: INVITE, ACK, CANCEL, OPTIONS, BYE, UPDATE, NOTIFY, PRACK, REFER, NOTIFY, OPTIONS Content-Type: Multipart/mixed;boundary=uniqueBoundary Supported: timer, resource-priority, replaces User-Agent: Cisco-SIPDialer/UCCE8.0 Content-Length: 530 **Remote-Party-ID:**

;party=calling;screen=no;privacy=off

Questo è quanto viene inviato al provider nel messaggio di installazione in uscita:

```
Sep 16 13:00:55.204: ISDN Se0/1/0:15 0931: TX -> SETUP pd = 8 callref = 0x0083
Bearer Capability i = 0x8090A3
Standard = CCITT
Transfer Capability = Speech
Transfer Mode = Circuit
Transfer Rate = 64 kbit/s
Channel ID i = 0xA9839FExclusive, Channel 31
Calling Party Number i = 0x2180, '123456789'
Plan:ISDN, Type:National
Called Party Number i = 0xA1, '6611112'
Plan:ISDN, Type:National
```
# Risoluzione dei problemi

Al momento non sono disponibili informazioni specifiche per la risoluzione dei problemi di questa configurazione.